| DOWNLOAD |
|----------|
|          |

#### Download Macos El Capitan Installer

| Applications   |                          |                        |          |             |  |
|----------------|--------------------------|------------------------|----------|-------------|--|
| < >            |                          |                        | Q Search |             |  |
| Favorites      | Name                     | Date Modified          | Size     | Kind        |  |
| All My Files   | Contacts                 | Aug 20, 2015, 1:54 PM  | 21.5 MB  | Application |  |
| iCloud Drive   | Dashboard                | Aug 20, 2015, 1:54 PM  | 552 KB   | Application |  |
| _              | Dictionary               | Aug 20, 2015, 1:54 PM  | 13.9 MB  | Application |  |
| (independence) | DVD Player               | Aug 20, 2015, 1:54 PM  | 24.4 MB  | Application |  |
| Applications   | 💽 FaceTime               | Aug 20, 2015, 1:54 PM  | 8.8 MB   | Application |  |
| Desktop        | 📓 Font Book              | Aug 20, 2015, 1:54 PM  | 14.5 MB  | Application |  |
| Desktop        | 🥵 Game Center            | Aug 20, 2015, 1:54 PM  | 3.3 MB   | Application |  |
| Documents      | 📀 Google Chrome          | Sep 23, 2015, 5:37 PM  | 378.8 MB | Application |  |
| Downloads      | Google Chrome Canary     | Yesterday, 10:20 PM    | 386.7 MB | Application |  |
|                | iBooks                   | Aug 20, 2015, 1:54 PM  | 51.1 MB  | Application |  |
| Devices        | Image Capture            | Aug 20, 2015, 1:54 PM  | 3.1 MB   | Application |  |
| Macintosh      | ITunes                   | Aug 20, 2015, 1:54 PM  | 319.3 MB | Application |  |
|                | 💰 Launchpad              | Aug 20, 2015, 1:54 PM  | 1.3 MB   | Application |  |
| Shared         | 📧 Mail                   | Aug 20, 2015, 1:54 PM  | 42.7 MB  | Application |  |
| Superuser'     | 🔂 Maps                   | Aug 20, 2015, 1:54 PM  | 15.5 MB  | Application |  |
| All            | 💿 Messages               | Aug 20, 2015, 1:54 PM  | 22.3 MB  | Application |  |
|                | Microsoft Remote Desktop | Aug 26, 2015, 4:30 PM  | 38 MB    | Application |  |
| lags           | Mission Control          | Aug 20, 2015, 1:54 PM  | 864 KB   | Application |  |
| 🔴 Red          | 📁 Notes                  | Aug 20, 2015, 1:54 PM  | 9.1 MB   | Application |  |
| Orange         | 🕄 Photo Booth            | Aug 20, 2015, 1:54 PM  | 6.3 MB   | Application |  |
|                | Photos                   | Aug 20, 2015, 1:54 PM  | 53.6 MB  | Application |  |
| Yellow         | Freview                  | Aug 20, 2015, 1:54 PM  | 37.3 MB  | Application |  |
| Green          | 🔍 QuickTime Player       | Aug 20, 2015, 1:54 PM  | 16.2 MB  | Application |  |
| Blue           | Reminders                | Aug 20, 2015, 1:54 PM  | 6.8 MB   | Application |  |
| Blue           | 🥝 Safari                 | Aug 20, 2015, 1:54 PM  | 47.3 MB  | Application |  |
| Purple         | Server                   | Today, 10:11 AM        | 493.2 MB | Application |  |
| Gray           | Stickies                 | Aug 20, 2015, 1:54 PM  | 6.1 MB   | Application |  |
|                | System Preferences       | Aug 20, 2015, 1:54 PM  | 5.8 MB   | Application |  |
| All Tags       | 📝 TextEdit               | Aug 20, 2015, 1:54 PM  | 6.4 MB   | Application |  |
|                | Time Machine             | Aug 20, 2015, 1:54 PM  | 1.3 MB   | Application |  |
|                | Utilities                | Jul 14, 2015, 12:07 PM |          | Folder      |  |

With quite 89 million users—consumers, scientists, animators, developers, and system administrators—OS X is the most generally used UNIX<sup>®</sup> desktop OS. In addition, OS X is that the only UNIX environment that natively runs Microsoft Office, Adobe Photoshop, and thousands of other consumer applications—all side by side with traditional command-line UNIX applications. Tight integration with hardware— from the sleek MacBook to the powerful Mac Pro—makes OS X the platform of choice for an emerging generation of power users.

Working framework X El Capitan is as of now open for straightforward download and at present, this new change is known to all. This advantageous downloading opportunity is at present by and large grabbed excitedly by the submitted Mac owners as they can acknowledge benefits with the latest type of OS X presented. Besides Mac, OS X EL Captain also offers unexpected yet shocking points of interest over PC. At any rate, presenting MAC OS X on non-Apple gear is to some degree repetitive and snared.

El Capitan Installer. Mac operating system's twelfth major version is the El Capitan Installer (version 10.11). All the Mac computers which don't have the privilege to upgrade to MacOS High Sierra or the computers that need to upgrade to El Capitan first, can download this twelfth version on the computer.

- 1. El Capitan Download. There are two recommended installation methods for El Capitan download and install on your Mac PC or Laptop recommended by the Apple. Before use those installation methods you should need to have free space (around 12 GB) on your drive for keeping the installation files when installation is processing.
- 2. The new OS from Mac is here in OS X El Capitan. Apple's 12th OS release is the OS X El Capitan.Named after a rock formation in the Yosemite National Park, USA, OS X El Capitan continues and focuses on stability, performance and security in which OS X Yosemite started. With this new OS, you can enjoy multitasking in full screen with Split View, control your desktop without overlapping with.
- 3. El Capitan Installer. Mac operating system's twelfth major version is the El Capitan Installer (version 10.11). All the Mac computers which don't have the privilege to upgrade to MacOS High Sierra or the computers that need to upgrade to El Capitan first, can download this twelfth version on the computer.
- 4. Install Mac OS X El Capitan on VirtualBox. Before going to install Mac OS X El Capitan, you need to download VirtualBox. After that, you downloaded successfully VirtualBox install the software on your PC. Remember one thing that VirtualBox and VMware Workstation this too is one of the greatest tool Virtualization.

You would be happy to understand that, this latest development is permitted to all. Its current open interpretation is exclusively planned to meet private net surfing issues viably.

Right when you are proposing to run Mac OS X 10.11 EL Capitan on VirtualBox and that too on windows, it will butcher a limited quantity of your extra essentialness yet when done it is awesome.

#### Also Read:-How to Install macOS High Sierra on Virtualbox

#### **Overview of Mac OS X El Capitan on Virtualbox on Windows**

The power technologies in OS X El Capitan were built with the capabilities of recent processors and therefore the demands of recent apps in mind. The new power technologies work together to realize substantial power savings while maintaining—and in some cases even improving—the responsiveness and performance of your Mac.

These technologies are rooted during a few key principles:

## Os X Version 10.11 Download

- Just work for existing apps. No changes to applications should be needed, though small changes may facilitate additional power savings.
- Keep as many processor cores idle as possible given the demand for CPU.
- When on battery power, only work that the user is requesting or that's absolutely essential.

#### **USB Power Management**

Traditionally, USB device power management is completed manually, with a function driver making explicit suspend or resume calls on a USB device service. This is often error-prone and leads to overly complex driver code to manage the power state.

USB in OS X El Capitan has been completely implemented to profit from an equivalent USB architecture and aggressive power management policy adopted by iOS. Each endpoint in a device is often given an idle timeout in milliseconds, and an endpoint is taken into account idle if a lively transfer hasn't completed within that timeout. The device has an idle state also, which may be a logical AND of the idle state for the endpoints related to the device. Only the device idle timeout expires does the OS pause I/O on the bus and electrically suspend the device at the port.

The idling system is a crucial advance because drivers don't have to actively participate in power state transitions.

## **System Integrity Protection**

System Integrity Protection may be a policy introduced in OS X El Capitan to assist prevent malicious software from performing harmful actions on your Mac. System Integrity Protection prevents software from modifying files and folders owned by the system, albeit the software is run because of the administrator or with root privileges.

Examples of paths within the filing system that are protected include the following:

- System folder
- /bin/
- /sbin/
- /usr/ (with the exception of /usr/local/)

In addition, System Integrity Protection prevents modification of applications and utilities that are installed with OS X and prevents changes to your boot volume without your data.

## **Data Compression**

Four different compression algorithms are supported, giving developers a choice between speed, compression rations, and interoperability with non-Apple devices.

## LZ4

LZ4 is a particularly high-performance compressor. OS X implements encoder support at level 6 only. It uses a dictionary compression scheme and features a high compression ratio and a variable compression dictionary size.

#### ZLIB

#### ZLIB

Zlib may be a lossless data compression library to be used on a spread of operating systems. OS X implements a ZLIB encoder at level 5, which provides an honest balance between compression speed and compression ratio.

Following are the installation along with the interfaces steps:

#### Mount Installer DMG record to macOS

• hdiutil interface/Applications/Install OS X El Capitan.app/Contents/SharedSupport/InstallESD.dmg – no verify – no browse – mount point/Volumes/Install

## Make a DMG Disk

hdiutil make – o/tmp/elcapitan – size 7900m – volname elcapitan – design SPUD – fs HFS+J # hdiutil affix/tmp/elcapitan.dmg – noverify – mountpoint/Volumes/elcapitan
Copy Installer to new Disk

- asr restore source/volumes/Install/basesystem.dmg target/Volumes/elcapitan no prompt no verify erase
- # rm/Volumes/OS X Base System/System/Installation/Packages

## Download Mac OS X El Capitan on Virtualbox on Windows

You can download the Mac OS X El Capitan on Virtualbox on Windows by accessing the link below. Also, make sure that you have enough back up before you proceed with the same. There are a lot of duplicate ISO images on the market and it is best to download the same from a trusted source.

So, you've decided to download an older version of Mac OS X. There are many reasons that could point you to this radical decision. To begin with, some of your apps may not be working properly (or simply crash) on newer operating systems. Also, you may have noticed your Mac's performance went down right after the last update. Finally, if you want to run a parallel copy of Mac OS X on a virtual machine, you too will need a working installation file of an older Mac OS X. Further down we'll explain where to get one and what problems you may face down the road.

# A list of all Mac OS X versions

We'll be repeatedly referring to these Apple OS versions below, so it's good to know the basic macOS timeline.

| Cheetah 10.0      | Puma 10.1         | Jaguar 10.2        |
|-------------------|-------------------|--------------------|
| Panther 10.3      | Tiger 10.4        | Leopard 10.5       |
| Snow Leopard 10.6 | Lion 10.7         | Mountain Lion 10.8 |
| Mavericks 10.9    | Yosemite 10.10    | El Capitan 10.11   |
| Sierra 10.12      | High Sierra 10.13 | Mojave 10.14       |
| Catalina 10.15    |                   |                    |

## **STEP 1.** Prepare your Mac for installation

Given your Mac isn't new and is filled with data, you will probably need enough free space on your Mac. This includes not just space for the OS itself but also space for other applications and your user data. One more argument is that the free space on your disk translates into virtual memory so your apps have "fuel" to operate on. The chart below tells you how much free space is needed.

Note, that it is recommended that you install OS on a clean drive. Next, you will need enough disk space available, for example, to create Recovery Partition. Here are some ideas to free up space on your drive:

- Uninstall large unused apps
- \_ \_ \_ \_ \_ \_ \_ \_ \_
- Empty Trash Bin and Downloads
- Locate the biggest files on your computer:

Go to Finder > All My Files > Arrange by size

Then you can move your space hoggers onto an external drive or a cloud storage.

If you aren't comfortable with cleaning the Mac manually, there are some nice automatic "room cleaners". Our favorite is CleanMyMac as it's most simple to use of all. It deletes system junk, old broken apps, and the rest of hidden junk on your drive.

Download CleanMyMac for OS 10.4 - 10.8 (free version)

Download CleanMyMac for OS 10.9 (free version)

Download CleanMyMac for OS 10.10 - 10.14 (free version)

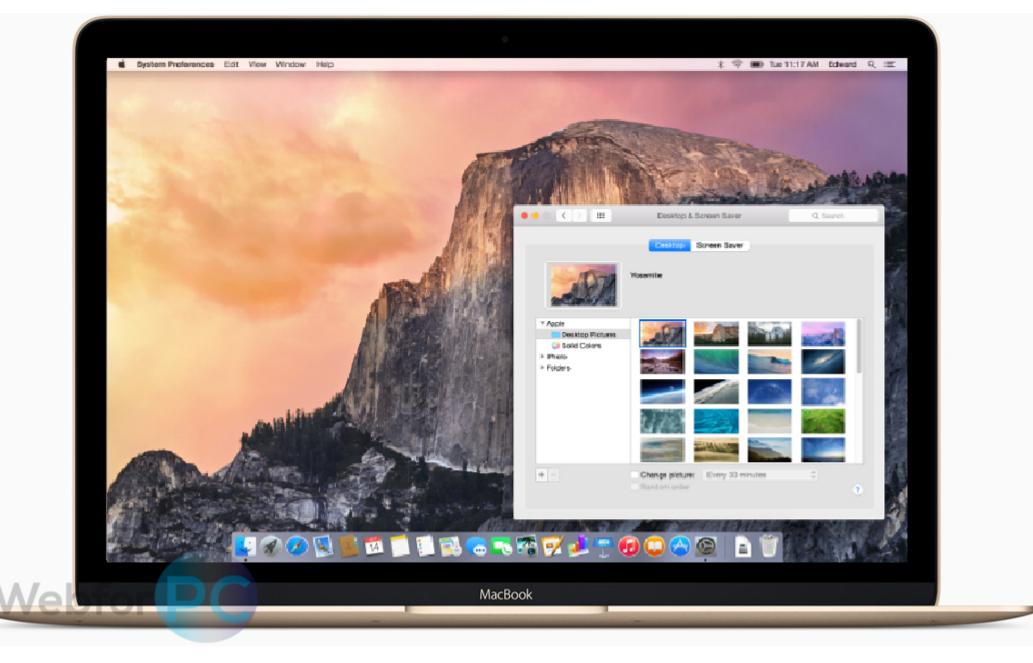

# STEP 2. Get a copy of Mac OS X download

Normally, it is assumed that updating OS is a one-way road. That's why going back to a past Apple OS version is problematic. The main challenge is to download the OS installation file itself, because your Mac may already be running a newer version. If you succeed in downloading the OS installation, your next step is to create a bootable USB or DVD and then reinstall the OS on your computer.

#### How to download older Mac OS X versions via the App Store

If you once had purchased an old version of Mac OS X from the App Store, open it and go to the Purchased tab. There you'll find all the installers you can download. However, it doesn't always work that way. The purchased section lists only those operating systems that you had downloaded in the past. But here is the path to check it:

- 1. Click the App Store icon.
- 2. Click Purchases in the top menu.
- 3. Scroll down to find the preferred OS X version.
- 4. Click Download.

This method allows you to download Mavericks and Yosemite by logging with your Apple ID — only if you previously downloaded them from the Mac App Store.

## Without App Store: Download Mac OS version as Apple Developer

If you are signed with an Apple Developer account, you can get access to products that are no longer listed on the App Store. If you desperately need a lower OS X version build, consider creating a new Developer account among other options. The membership cost is \$99/year and provides a bunch of perks unavailable to ordinary users.

Nevertheless, keep in mind that if you visit developer.apple.com/downloads, you can only find 10.3-10.6 OS X operating systems there. Newer versions are not available because starting Mac OS X Snow Leopard 10.7, the App Store has become the only source of updating Apple OS versions.

## Purchase an older version of Mac operating system

You can purchase a boxed or email version of past Mac OS X directly from Apple. Both will cost you around \$20. For the reason of being rather antiquated, Snow Leopard and earlier Apple versions can only be installed from DVD.

Buy a boxed edition of Snow Leopard 10.6 Get an email copy of Lion 10.7

Get an email copy of Mountain Lion 10.8

The email edition comes with a special download code you can use for the Mac App Store. Note, that to install the Lion or Mountain Lion, your Mac needs to be running Snow Leopard so you can install the newer OS on top of it.

#### How to get macOS El Capitan download

If you are wondering if you can run El Capitan on an older Mac, rejoice as it's possible too. But before your Mac can run El Capitan it has to be updated to OS X 10.6.8. So, here are main steps you should take:

1. Install Snow Leopard from install DVD.

2. Update to 10.6.8 using Software Update.

3. Download El Capitan here.

## "I can't download an old version of Mac OS X"

If you have a newer Mac, there is no physical option to install Mac OS versions older than your current Mac model. For instance, if your MacBook was released in 2014, don't expect it to run any OS released prior of that time, because older Apple OS versions simply do not include hardware drivers for your Mac.

But as it often happens, workarounds are possible. There is still a chance to download the installation file if you have an access to a Mac (or virtual machine) running that operating system. For example, to get an installer for Lion, you may ask a friend who has Lion-operated Mac or, once again, set up a virtual machine running Lion. Then you will need to prepare an external drive to download the installation file using OS X Utilities.

After you've completed the download, the installer should launch automatically, but you can click Cancel and copy the file you need. Below is the detailed instruction how to do it.

# **STEP 3. Install older OS X onto an external drive**

The following method allows you to download Mac OS X Lion, Mountain Lion, and Mavericks.

- 1. Start your Mac holding down Command + R.
- 2. Prepare a clean external drive (at least 10 GB of storage).
- 3. Within OS X Utilities, choose Reinstall OS X.
- 4. Select external drive as a source.
- 5. Enter your Apple ID.

Now the OS should start downloading automatically onto the external drive. After the download is complete, your Mac will prompt you to do a restart, but at this point, you should completely shut it down. Now that the installation file is "captured" onto your external drive, you can reinstall the OS, this time running the file on your Mac.

- 1. Boot your Mac from your standard drive.
- 2. Connect the external drive.
- 3. Go to external drive > OS X Install Data.

Locate InstallESD.dmg disk image file — this is the file you need to reinstall Lion OS X. The same steps are valid for Mountain Lion and Mavericks.

## How to downgrade a Mac running later macOS versions

If your Mac runs macOS Sierra 10.12 or macOS High Sierra 10.13, it is possible to revert it to the previous system if you are not satisfied with the experience. You can do it either with Time Machine or by creating a bootable USB or external drive. Instruction to downgrade from macOS Sierra

Instruction to downgrade from macOS High Sierra

# **Download Mac Os El Capitan Installer**

Instruction to downgrade from macOS Mojave

Instruction to downgrade from macOS Catalina

### **Download El Capitan For Mac**

Before you do it, the best advice is to back your Mac up so your most important files stay intact. In addition to that, it makes sense to clean up your Mac from old system junk files and application leftovers. The easiest way to do it is to run CleanMyMac X on your machine (download it for free here).

## Visit your local Apple Store to download older OS X version

If none of the options to get older OS X worked, pay a visit to nearest local Apple Store. They should have image installations going back to OS Leopard and earlier. You can also ask their assistance to create a bootable USB drive with the installation file. So here you are. We hope this article has helped you to download an old version of Mac OS X. Below are a few more links you may find interesting.

Download Os X El Capitan Installer App These might also interest you: